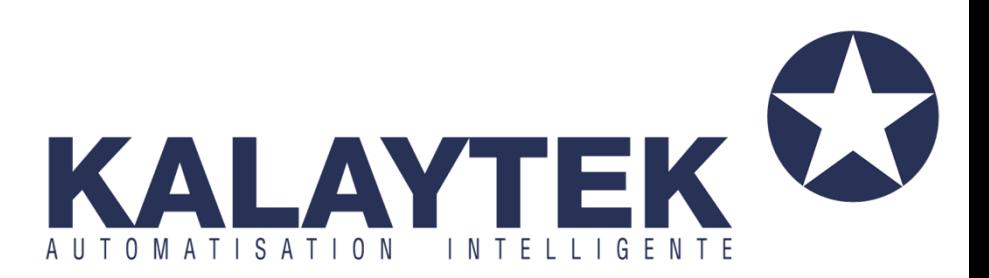

# *Manuel de programmation de Dali*

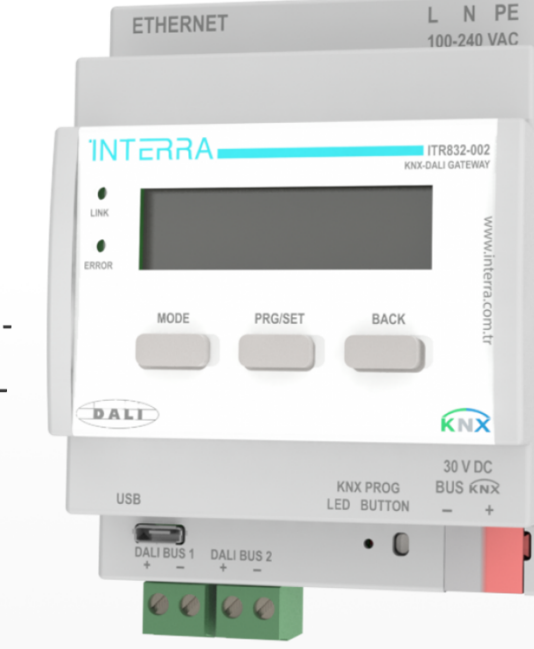

#### **www.kalaytek.com**

**Addresse: Blv Med VI ‐ Rés les orchidées III ‐**

**Imm C étage 3 Bureau n°13 Mohammedia. ‐**

**Maroc (à‐côté de Marjane)** 

**Tel: +212 5 23 28 03 03** 

**Tel: +212 6 61 06 15 26** 

**Email: info@kalaytek.com**

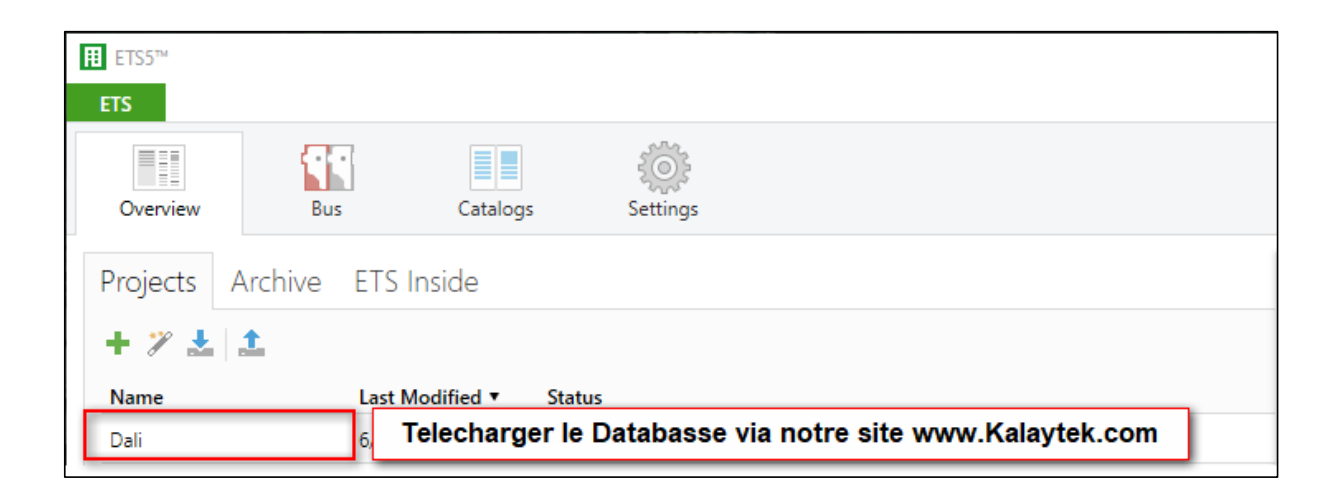

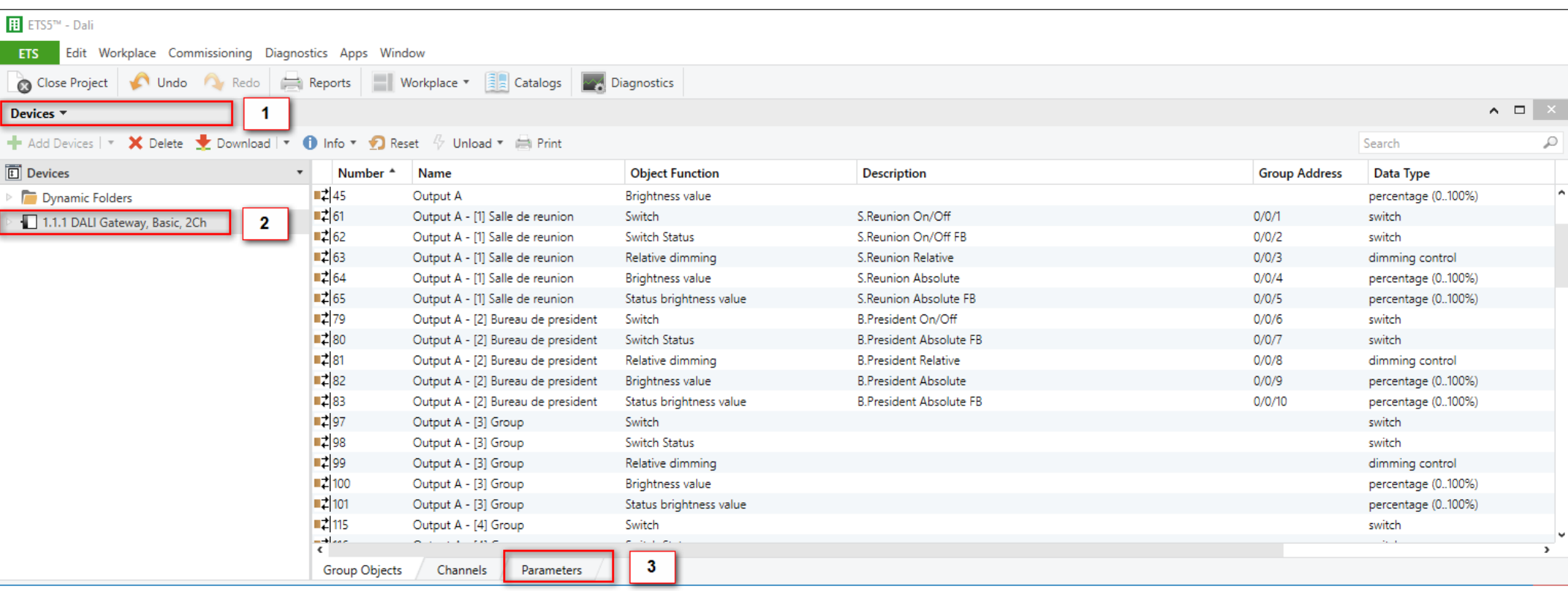

**1-Cliquez sur « Worpalce » et sélectionnez Devices**

**2-Selectionnez Database de Dali puis cliquez sur « Parameters »** 

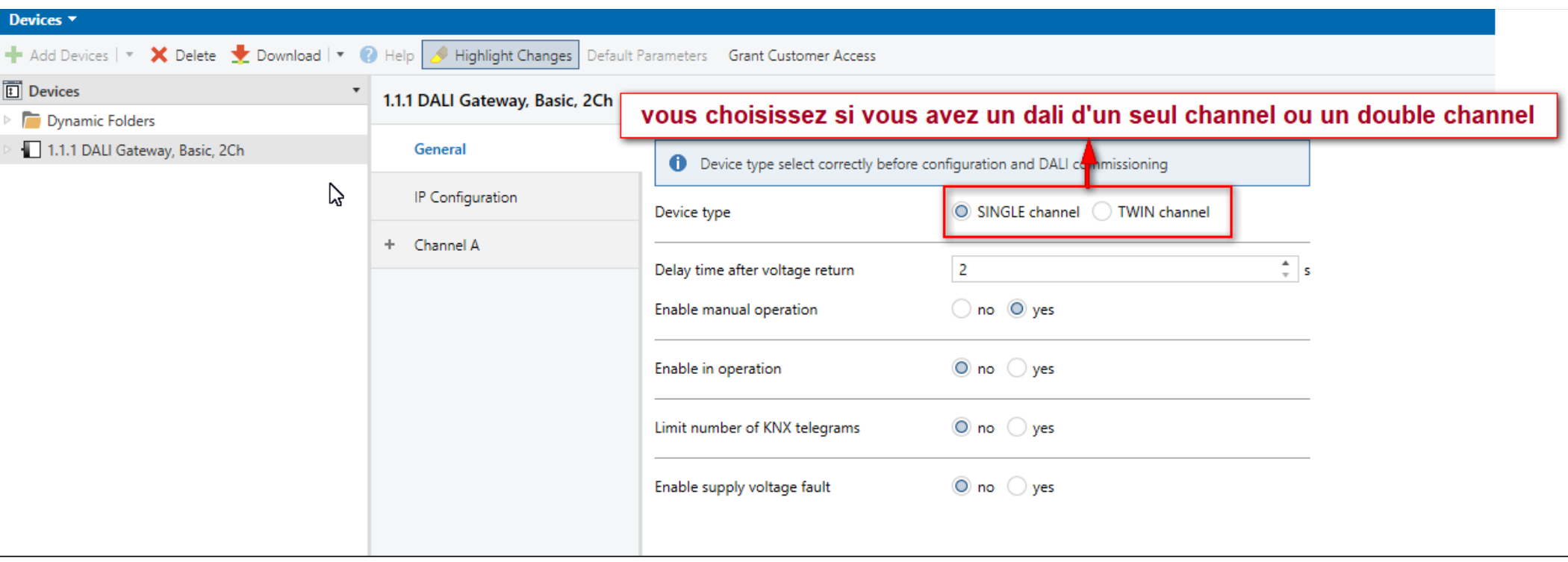

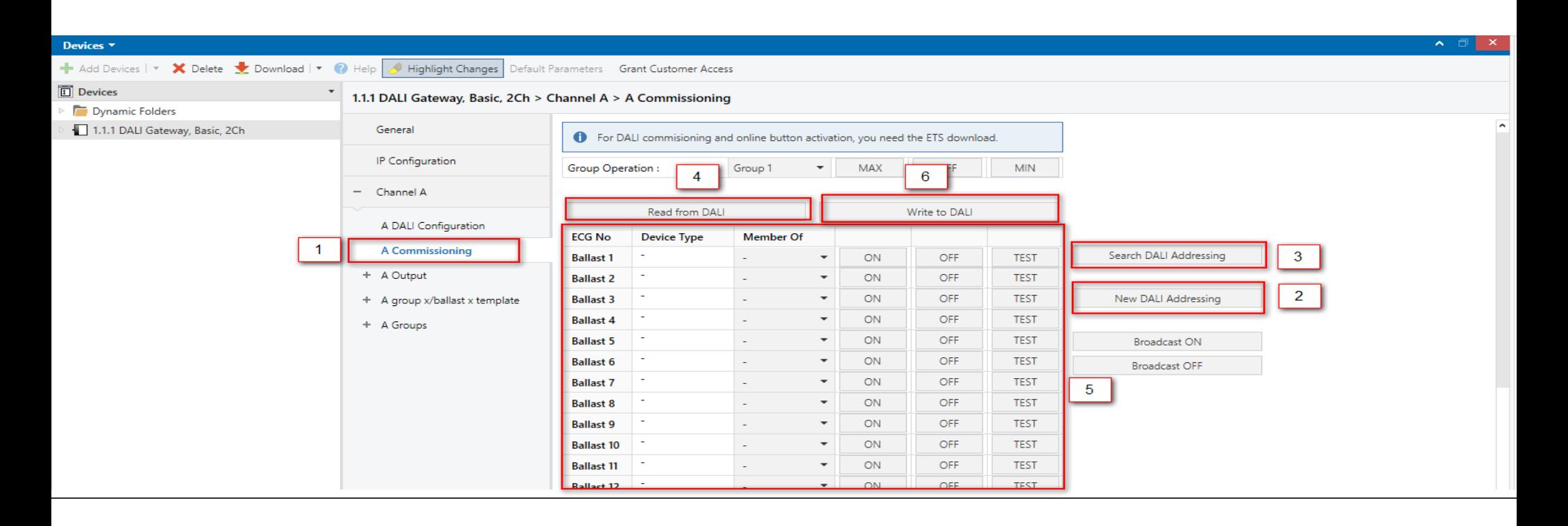

- **1-Cliquez sur «A Commissioning»**
- **2-Puis sélectionnez «New Dali Addressing»**
- **3- Puis «Search Dali Addressing (Permet de Trouver les Ballast) »**
- **4-Après avoir trouvé les ballasts, cliquez sur «Read From Dali» et**
- **5- Commencez à trouver et repérer chaque Ballast**
- **5-Enfin Cliquez sur Write to Dali**

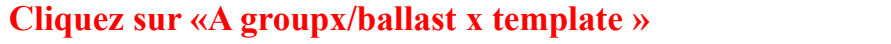

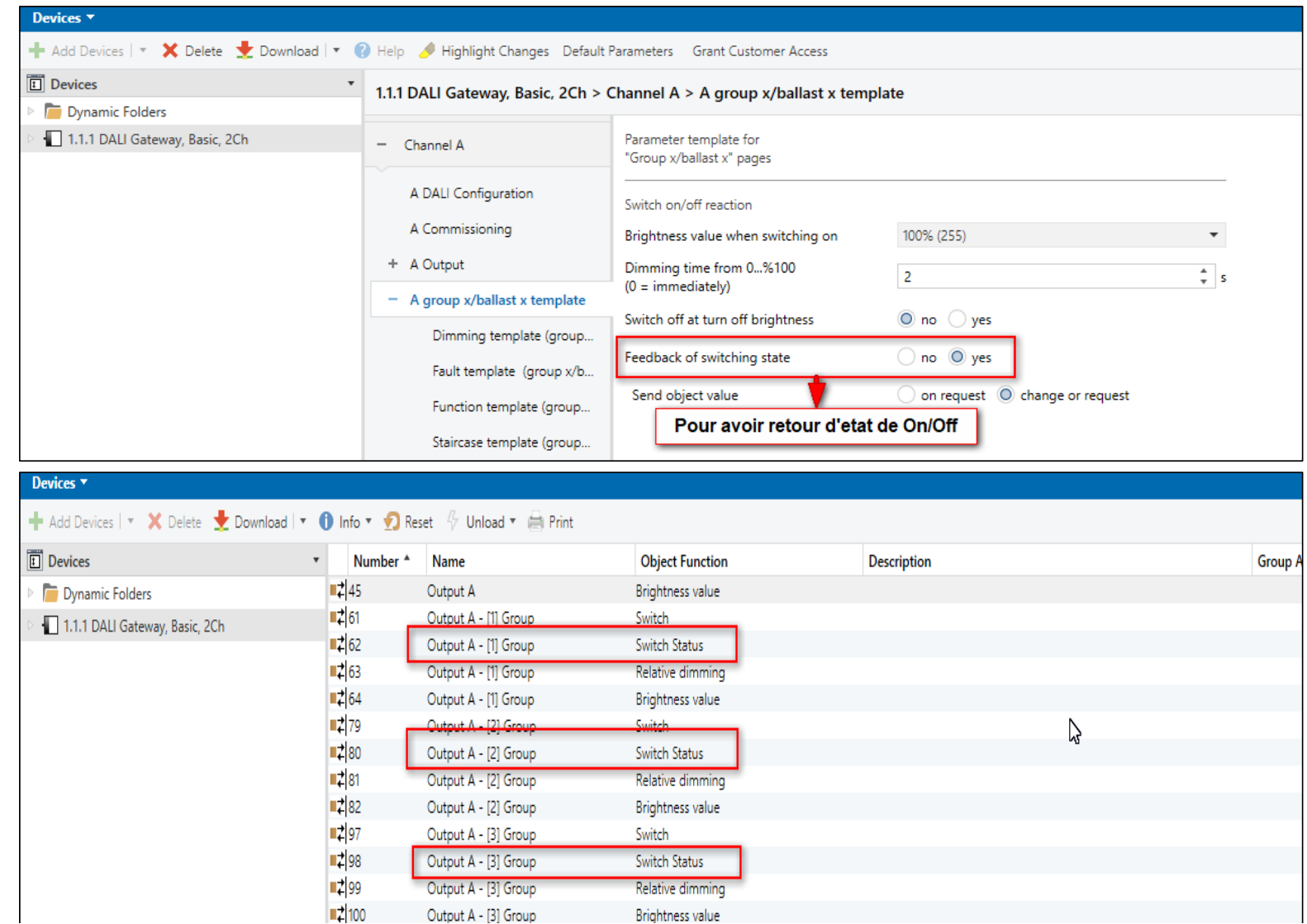

# **Cliquez sur «Dimming Template»**

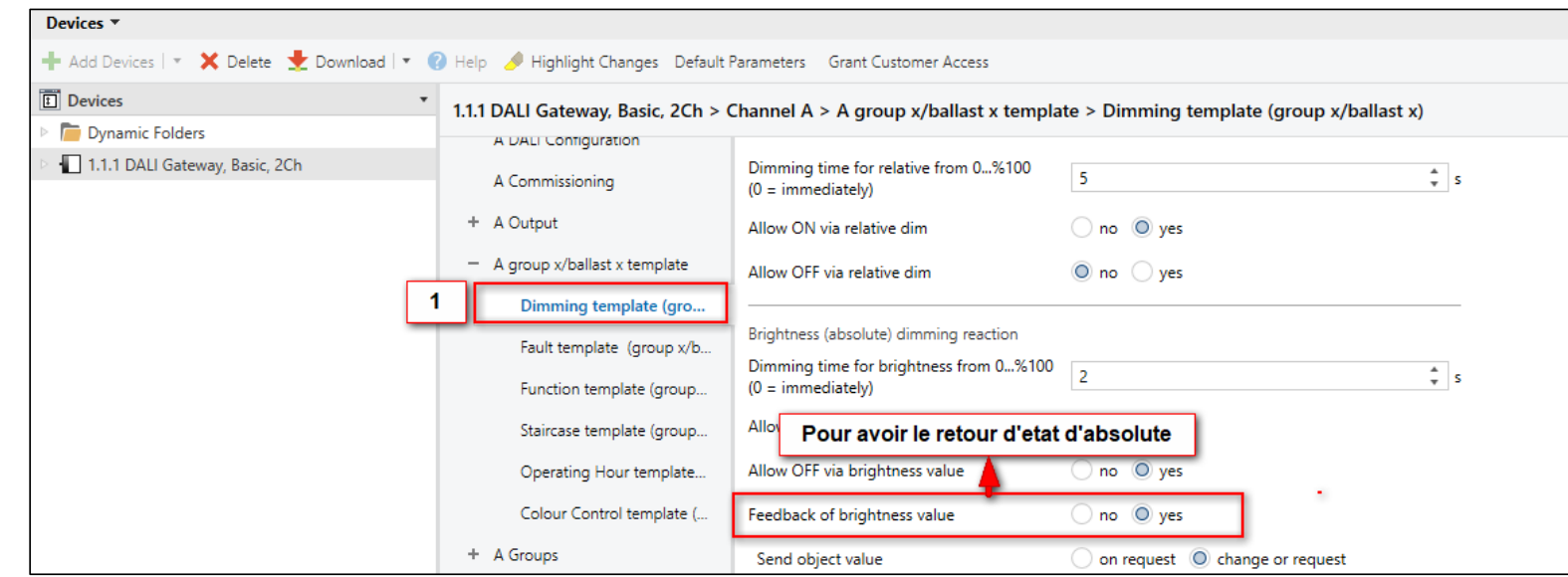

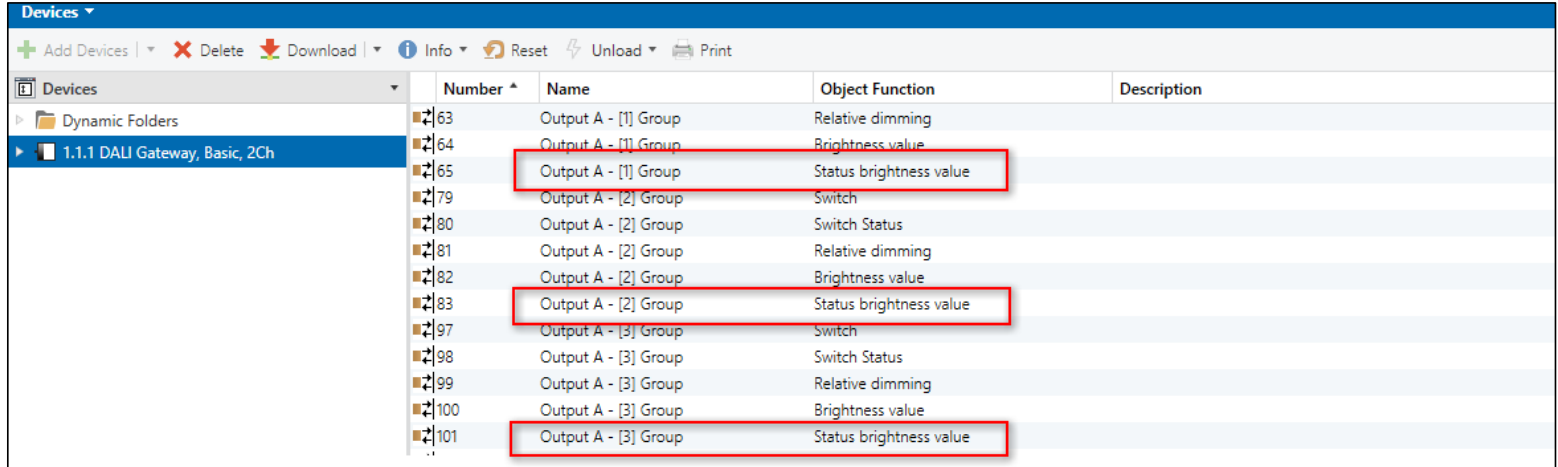

# **Pour activer les groupes et les renommer Cliquez sur par exemple «Group 1»**

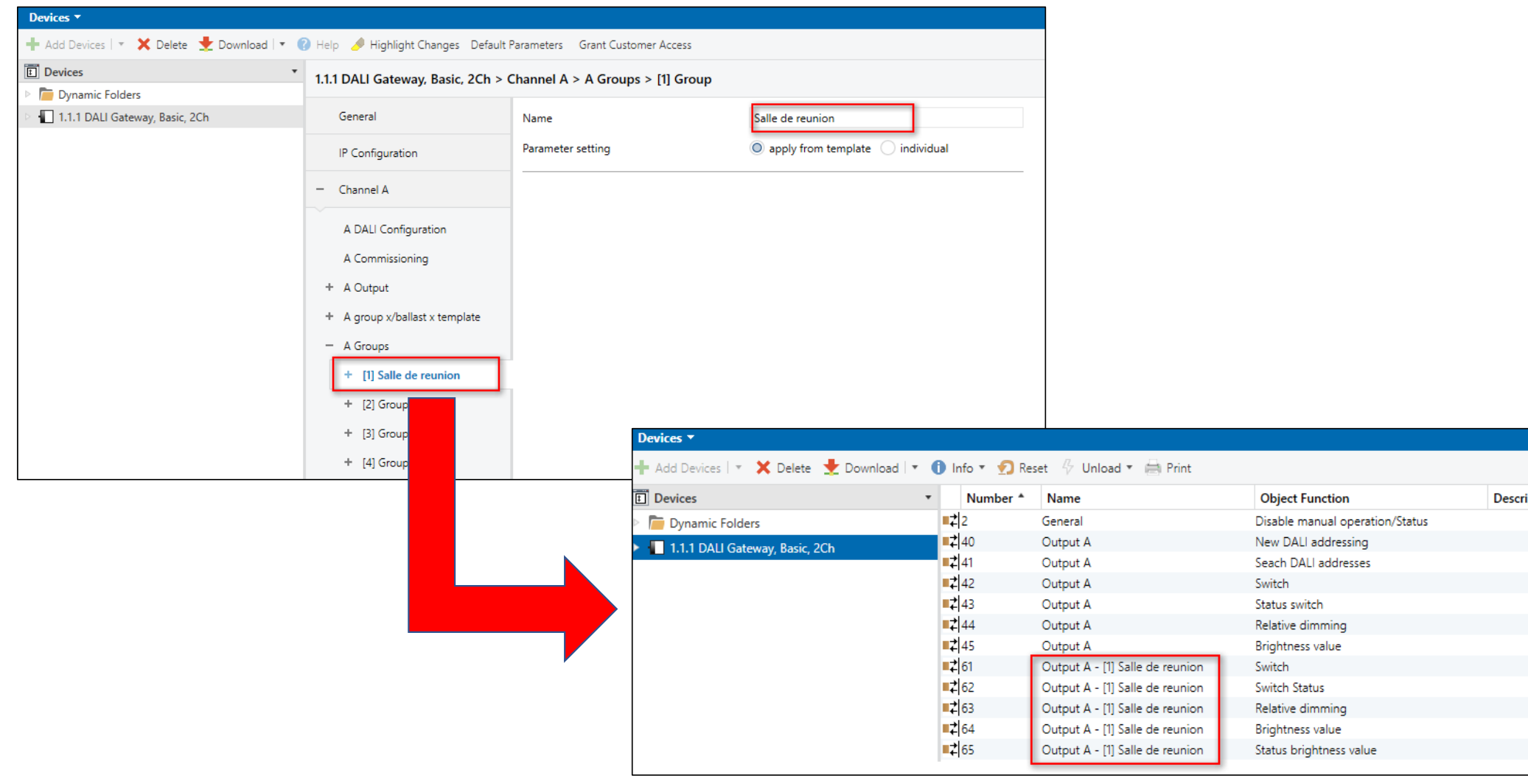

## **Un autre Groupe**

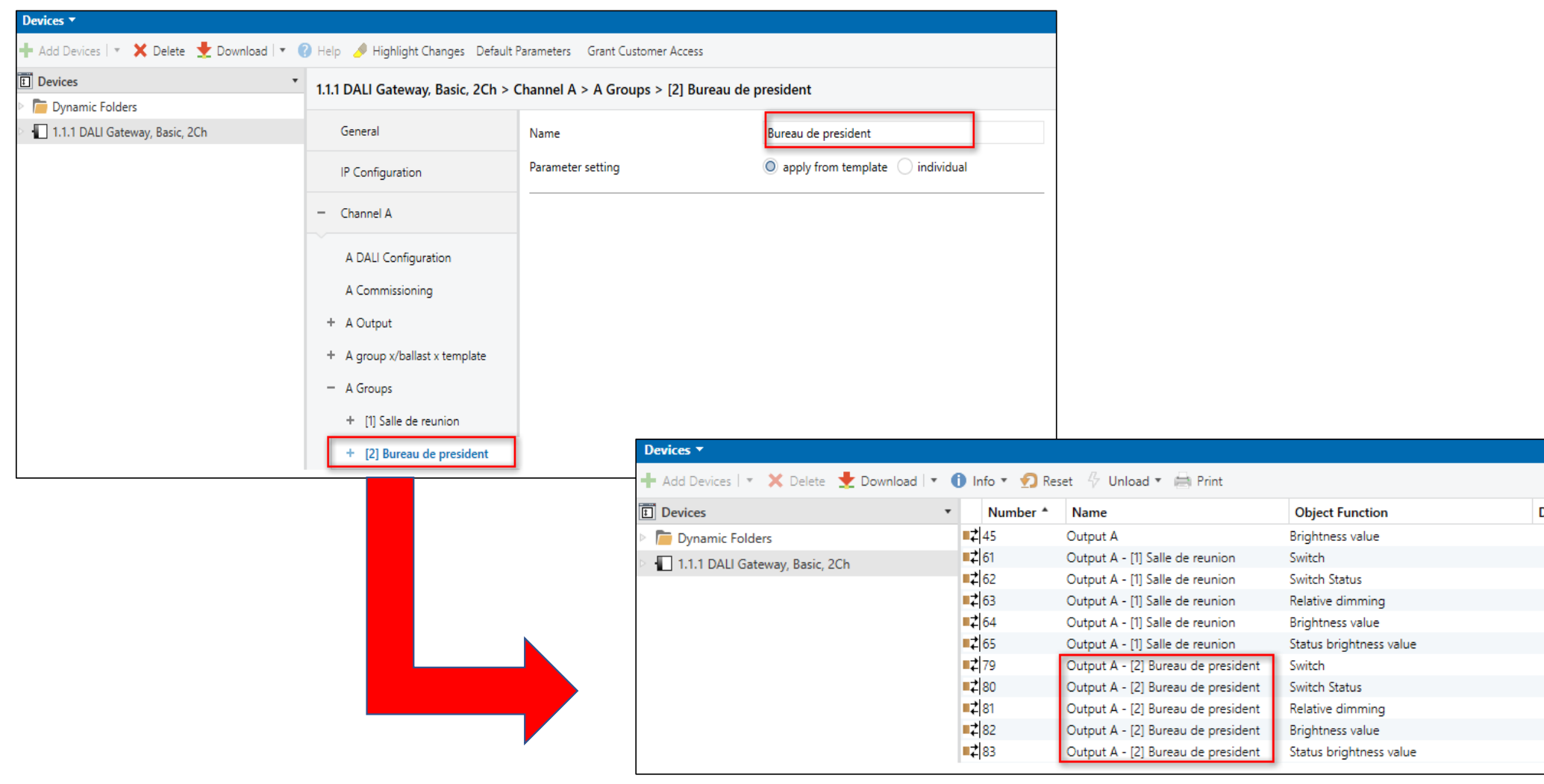

## **Voila les addresses qu'on va utiliser**

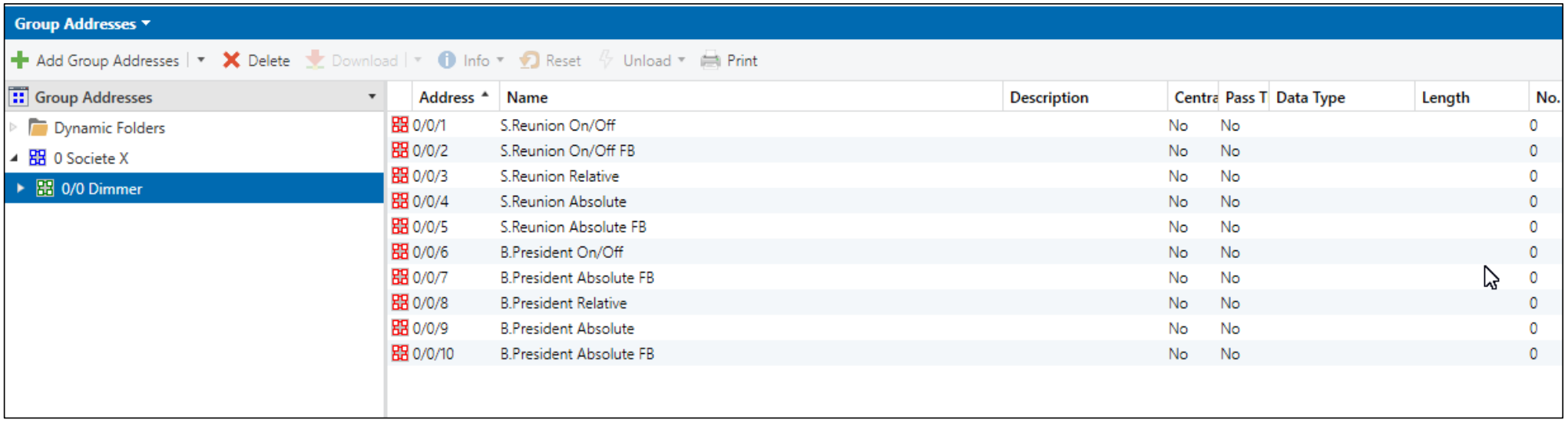

# **Glissez les adresses dans «Group Objects »**

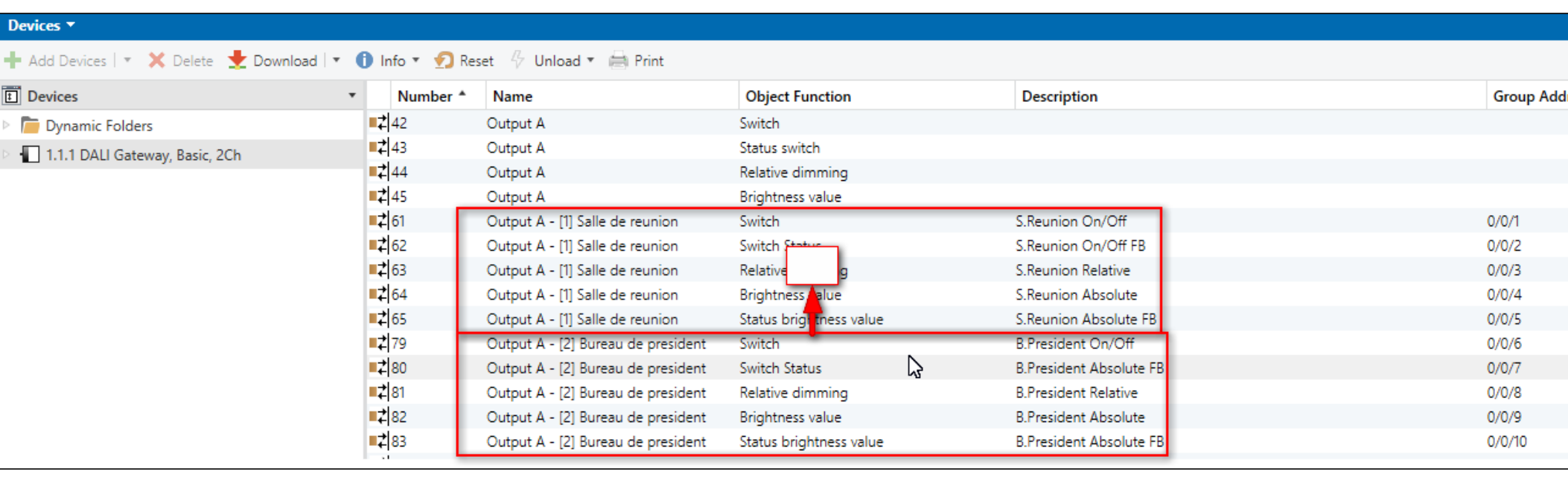

#### **Enfin envoyer le programme à l'appareil**

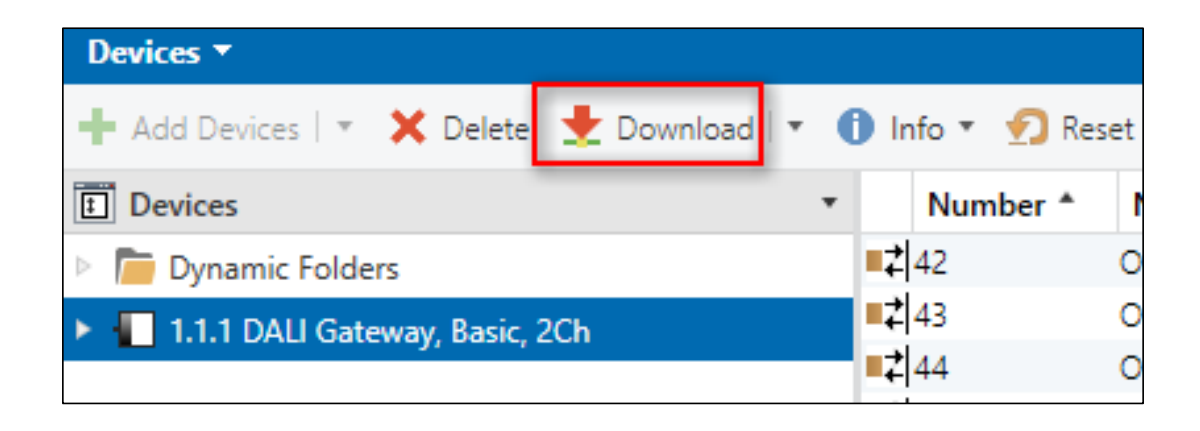

**Un appareil pour envoyer le programme est requis (comme KNX USB interface)**

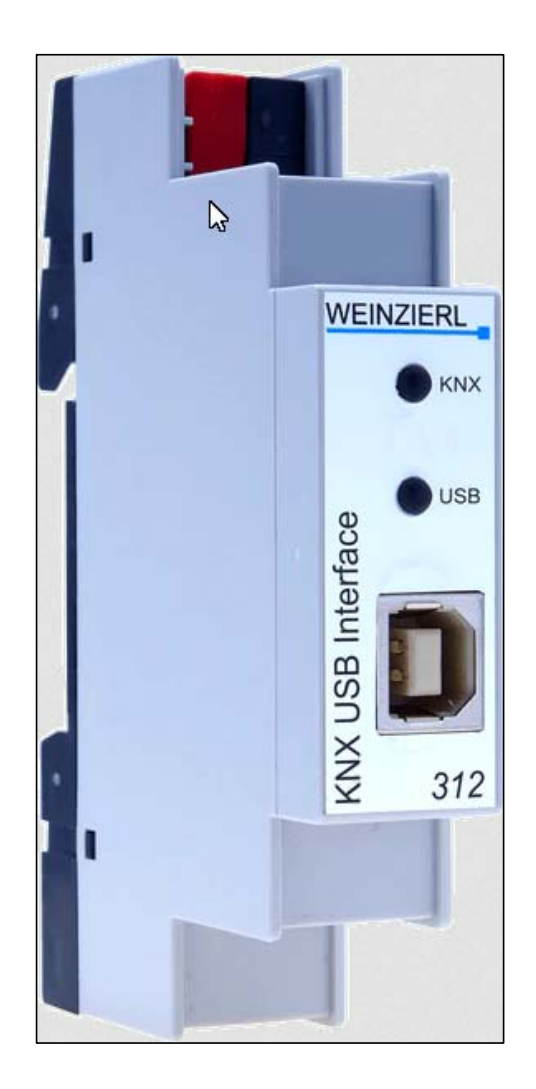

# **Voici le button de programmation d'actionneur et d'iSwitch**

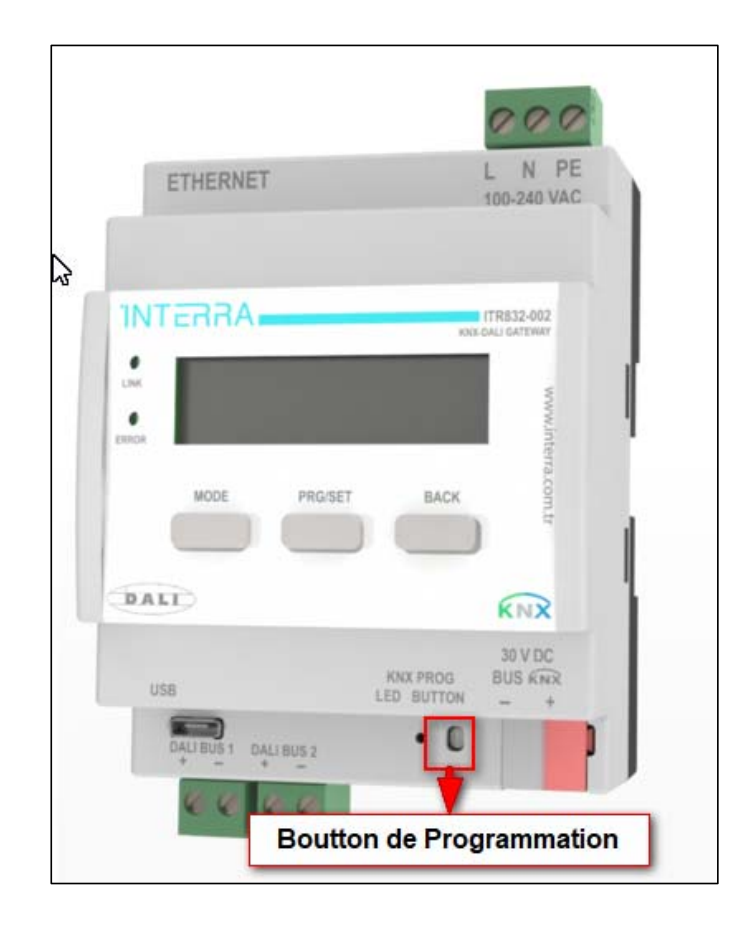